## Združevanje strank

Zadnja sprememba 18/12/2024 12:58 pm CET

Navodilo velja za primer, če imamo v šifrantu strank dvakrat ali celo večkrat vneseno isto stranko.

Pri ročnem vnosu program z opozorili preprečuje večkratni vnos stranke z isto davčno številko. Z uvozom strank v šifrant pa se lahko zgodi, da pride do podvojenega vnosa stranke.

V tem primeru stranke združimo, pri čemer program združi vse dokumente in podvojeno stranko izbriše.

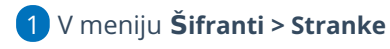

2 izberemo **stranko,** ki jo želimo **obdržati** in na katero bodo po

združevanju vezani vsi dokumenti.

3 Na stranki kliknemo gumb **Združevanje.**

4 V polju **Izberite stranko, katere podatki se bodo združili s to stranko**

**in stranka se bo brisala** na seznamu poiščemo **stranko, ki jo bomo brisali.**

5 Kliknemo **Združevanje.**

6 Program združi promet obeh strank (vse dokumente) in stranko izbriše.

V primeru, da smo pomotoma združili napačno stranko, povrnitev podatkov ni več mogoča. Zato svetujemo pozornost pri pravilni izbiri stranke, ki jo bomo brisali (združili).

Priporočamo, da pred združevanjem natisnete vse dokumente.